# **Inhaltsverzeichnis**

## **TETRA-Vernetzung/TETRA mtm5400 gateway codeplug**

```
Versionsgeschichte interaktiv durchsuchen
VisuellWikitext
```
**[Version vom 10. März 2021, 22:30 Uhr](https://wiki.oevsv.at/w/index.php?title=TETRA-Vernetzung/TETRA_mtm5400_gateway_codeplug&oldid=16540) [\(Q](https://wiki.oevsv.at/w/index.php?title=TETRA-Vernetzung/TETRA_mtm5400_gateway_codeplug&action=edit&oldid=16540) [uelltext anzeigen](https://wiki.oevsv.at/w/index.php?title=TETRA-Vernetzung/TETRA_mtm5400_gateway_codeplug&action=edit&oldid=16540))** [Oe1kbc](https://wiki.oevsv.at/wiki/Benutzer:Oe1kbc) [\(Diskussion](https://wiki.oevsv.at/w/index.php?title=Benutzer_Diskussion:Oe1kbc&action=view) | [Beiträge\)](https://wiki.oevsv.at/wiki/Spezial:Beitr%C3%A4ge/Oe1kbc) K [Markierung:](https://wiki.oevsv.at/wiki/Spezial:Markierungen) [Visuelle Bearbeitung](https://wiki.oevsv.at/w/index.php?title=Project:VisualEditor&action=view)

[← Zum vorherigen Versionsunterschied](https://wiki.oevsv.at/w/index.php?title=TETRA-Vernetzung/TETRA_mtm5400_gateway_codeplug&diff=prev&oldid=16540)

**[Aktuelle Version vom 1. September](https://wiki.oevsv.at/w/index.php?title=TETRA-Vernetzung/TETRA_mtm5400_gateway_codeplug&oldid=21225)  [2023, 10:24 Uhr](https://wiki.oevsv.at/w/index.php?title=TETRA-Vernetzung/TETRA_mtm5400_gateway_codeplug&oldid=21225) ([Quelltext anzeigen](https://wiki.oevsv.at/w/index.php?title=TETRA-Vernetzung/TETRA_mtm5400_gateway_codeplug&action=edit))** [OE1VCC](https://wiki.oevsv.at/wiki/Benutzerin:OE1VCC) [\(Diskussion](https://wiki.oevsv.at/w/index.php?title=Benutzerin_Diskussion:OE1VCC&action=view) | [Beiträge](https://wiki.oevsv.at/wiki/Spezial:Beitr%C3%A4ge/OE1VCC)) K [Markierung:](https://wiki.oevsv.at/wiki/Spezial:Markierungen) 2017-Quelltext-Bearbeitung

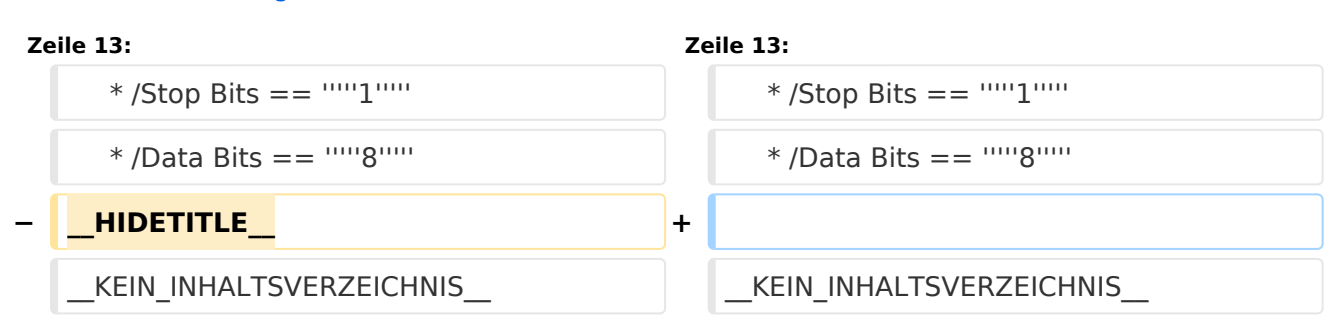

#### Aktuelle Version vom 1. September 2023, 10:24 Uhr

### **TETRA\-AUSTRIA MTM5400 Codeplug vorbereiten**

#### MOTOROLA MTM5400

um die 26-pol Schnittstelle des MTM5400 für Audio nutzen zu können (siehe: [TETRA-AUSTRIA](https://wiki.oevsv.at/wiki/TETRA-Vernetzung/TETRA_kabel_tetra_raspi)  [RS232 Kabel vorbereiten](https://wiki.oevsv.at/wiki/TETRA-Vernetzung/TETRA_kabel_tetra_raspi)) sollte im Codeplug folgende Einstellungen erfolgen:

```
 * Codeplug/Subscriber Unit Parameters/Radio ISSI == 2321990
```
 \* Codeplug/Transceiver Accessories Settings/RX Audio Line Output Type == *+5dB r Point* \* Codeplug/Transceiver Accessories Settings/Visor Mic Rear Accry Interface

== *MIC1/EXT\_MIC (pin #13 RAC)*

```
 * Codeplug/Data Services/PEI Parameters
   * /Baud Rate == 9600
 * /Parity Bit == PARITY_NONE
 * /Flow Control == No flow control
 * /Stop Bits == 1
   * /Data Bits == 8
```